# **DIRECCIONES:**

## **Cómo PIN de la tarjeta de pago electrónico en la aplicación**  *Go Program Way2Go Card*

1) Descargue la aplicación *Go Program Way2Go Card* de la tienda de aplicaciones (Apple o Android)

#### 2) **Inscríbase para uso en línea y móvil**

*El usuario debe registrar su cuenta de aplicación móvil antes de activar la tarjeta. Tenga en cuenta que la aplicación móvil y el sitio web goprogram.com utilizan los mismos inicios de sesión de usuario una vez establecidos. Si ya registró su tarjeta Way2Go en el sitio web, no es necesario que se registre en la aplicación móvil. Simplemente puede iniciar sesión en la aplicación móvil para acceder a su cuenta.*

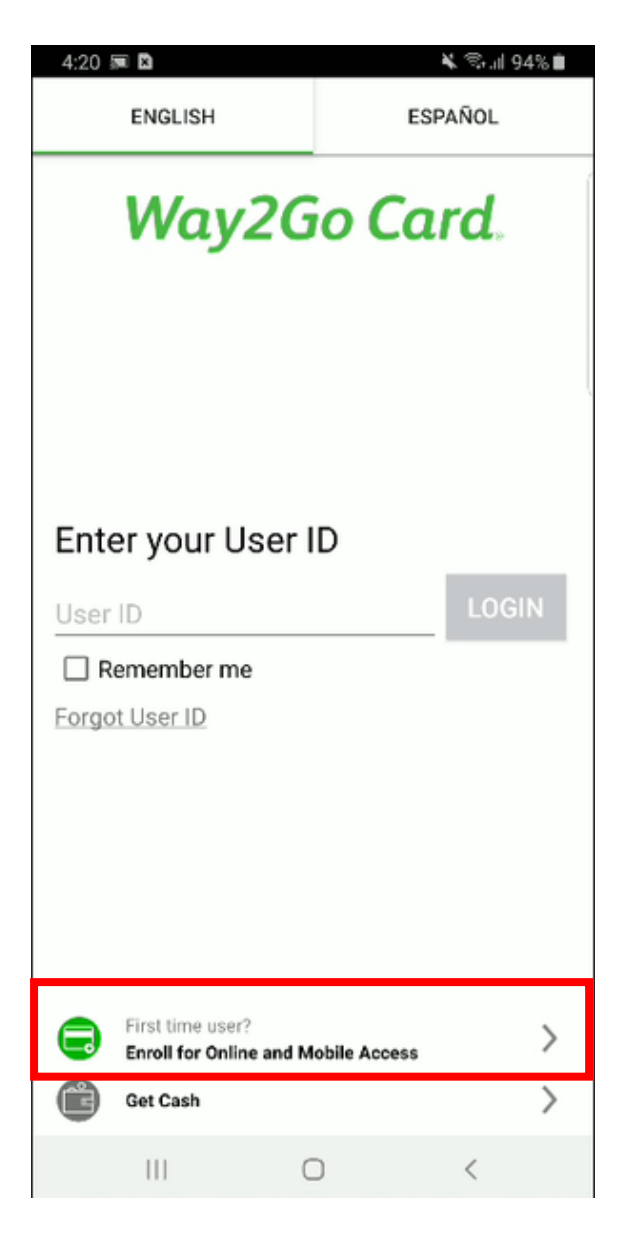

#### 3) **Registro**

Ingrese su número de tarjeta Way2Go y el código de seguridad de tres dígitos (CVV) en la parte posterior de la tarjeta.

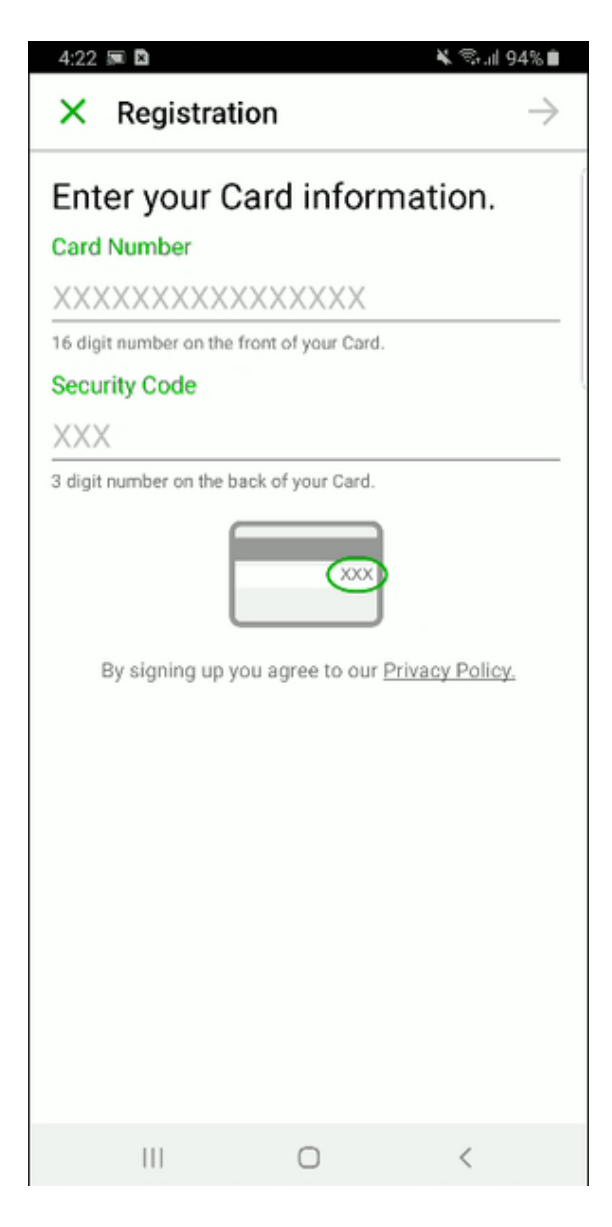

4) Ingrese su identificación única (identificación de participante) y fecha de nacimiento

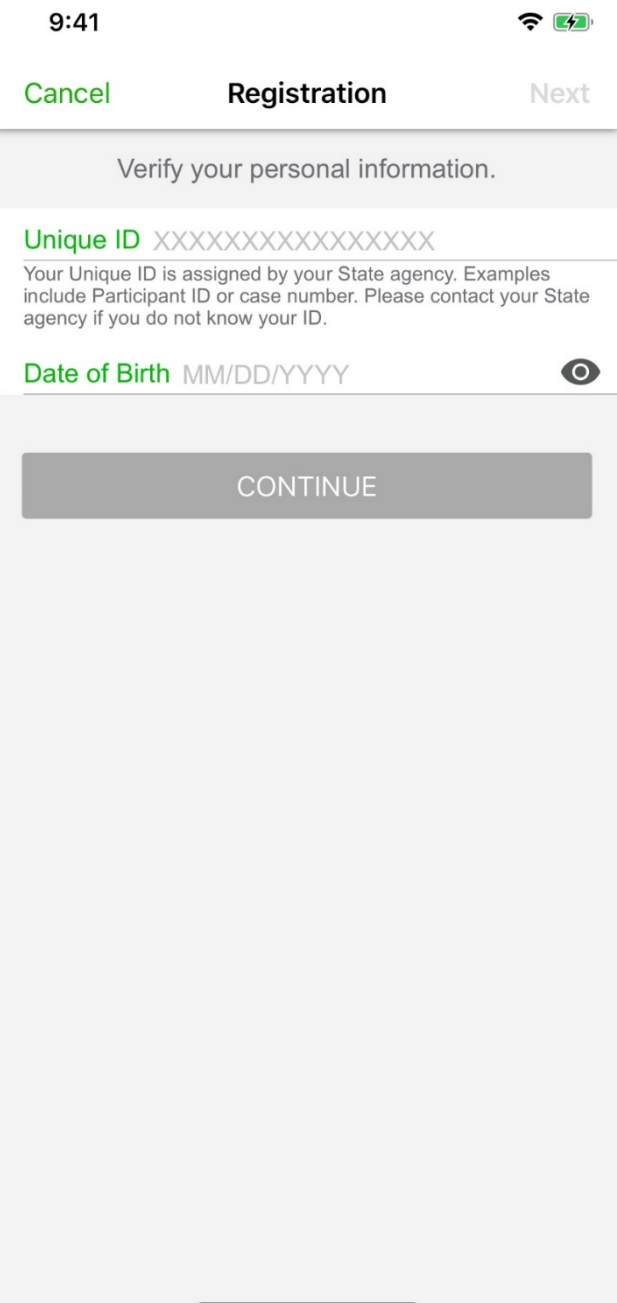

5) Cree su ID de usuario y contraseña únicos. Asegúrese de que cumpla con los criterios identificados.

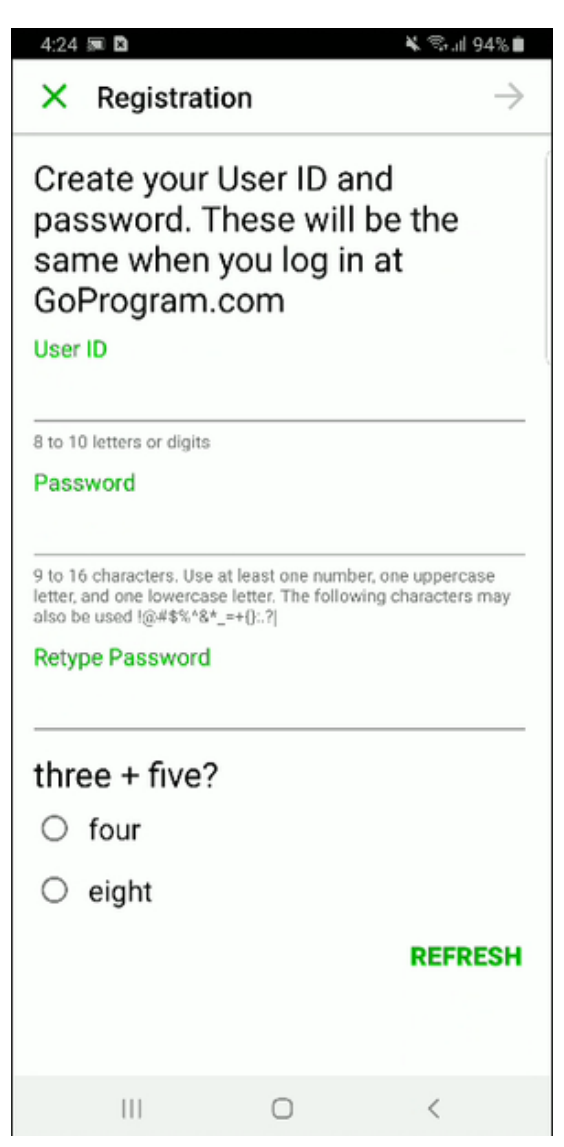

6) Ingrese su dirección de correo electrónico dos veces para confirmar.

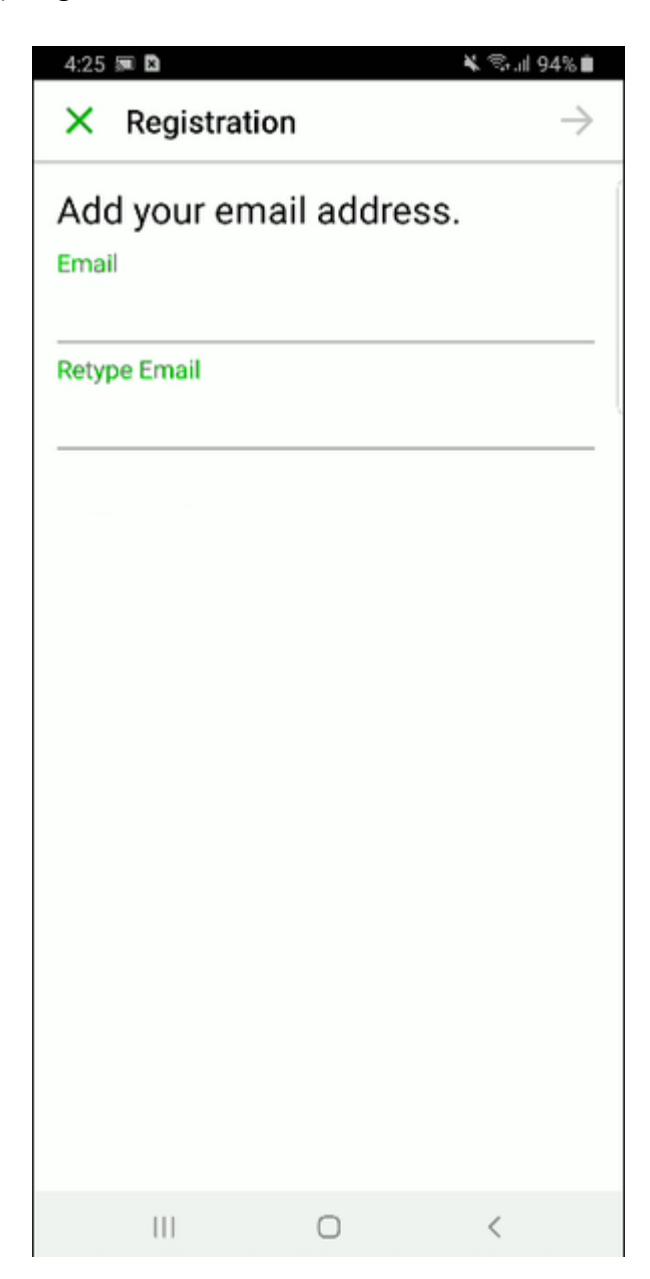

7) Seleccione y responda una pregunta de seguridad.

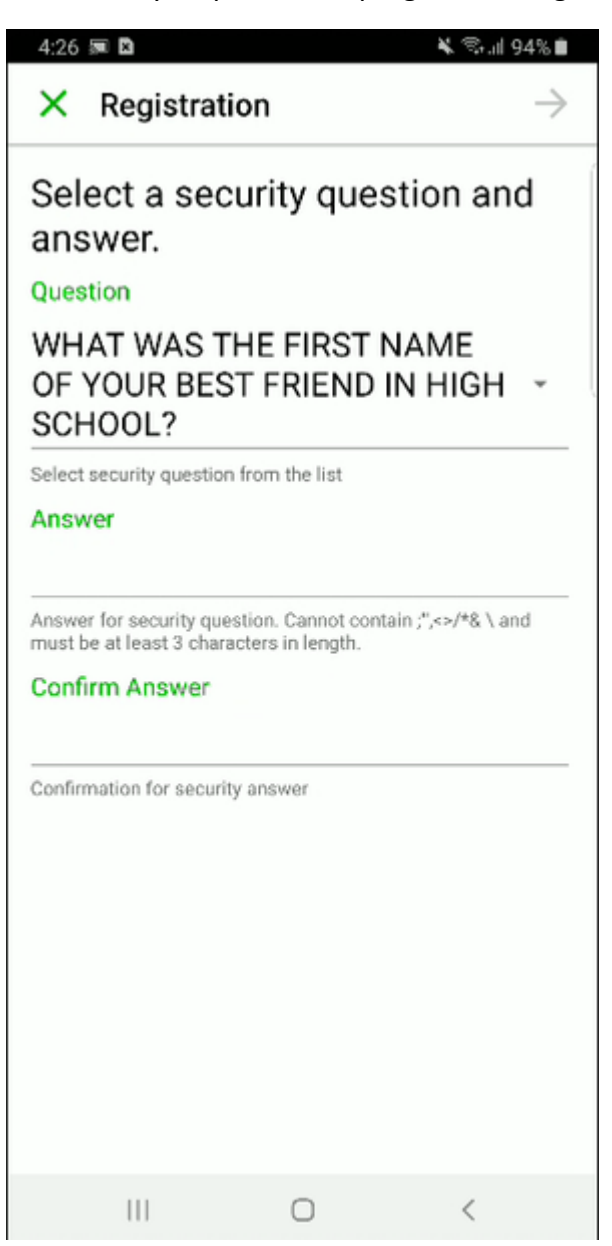

### 8) **Activación de la tarjeta**

Se le dirigirá automáticamente a la pantalla de activación de la tarjeta como parte del proceso de registro *inicial*. Deberá crear un número PIN de 4 dígitos para activar la tarjeta.

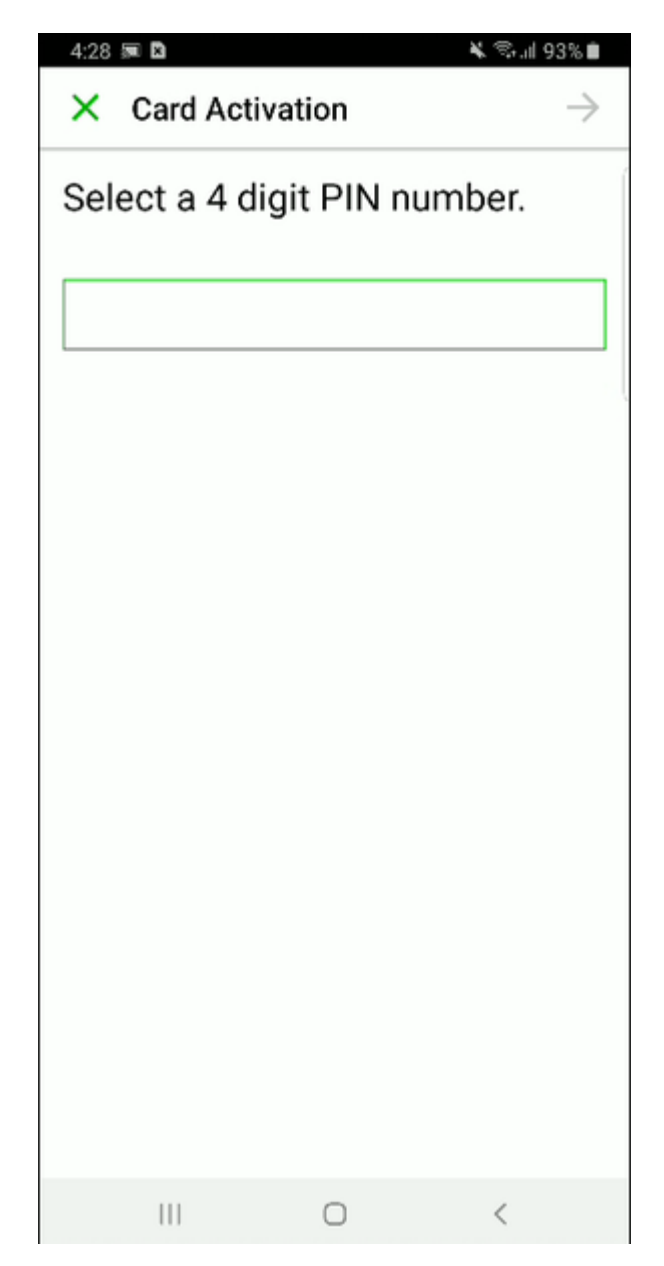

9) Deberá volver a ingresar el mismo PIN para confirmarlo.

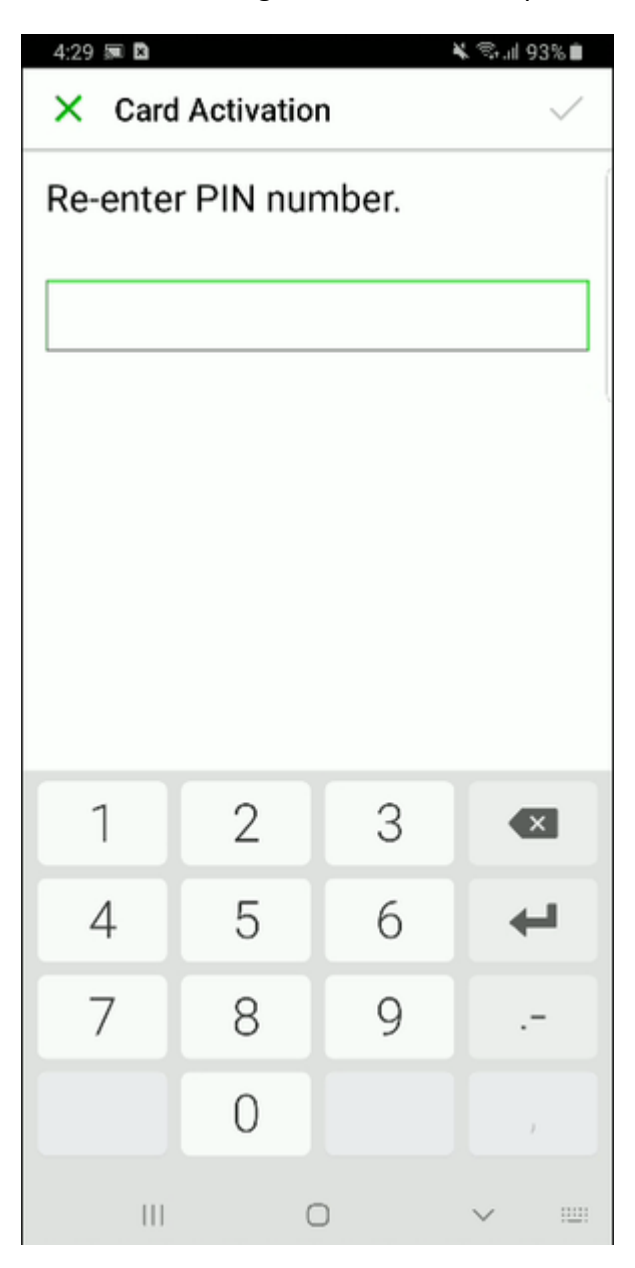

10) Al igual que en el sitio web Goprogram.com, debe seleccionar una imagen de seguridad que se utilizará como autenticación para futuros inicios de sesión.

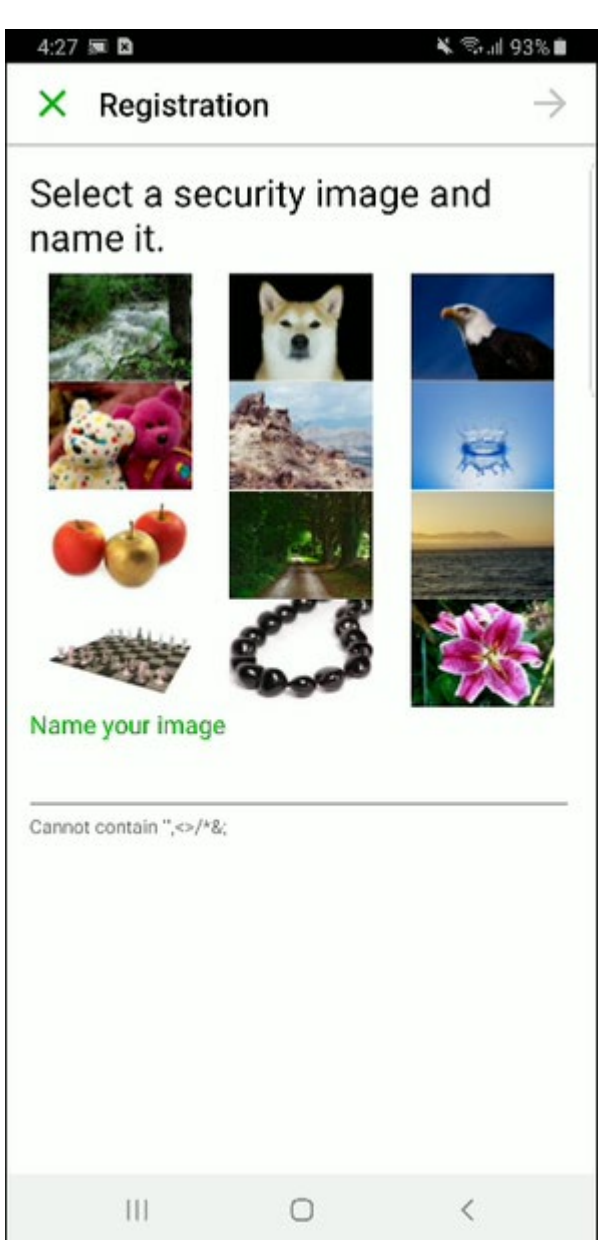

11) Debe seleccionar su idioma preferido y correo electrónico o correo postal para notificaciones y divulgaciones futuras.

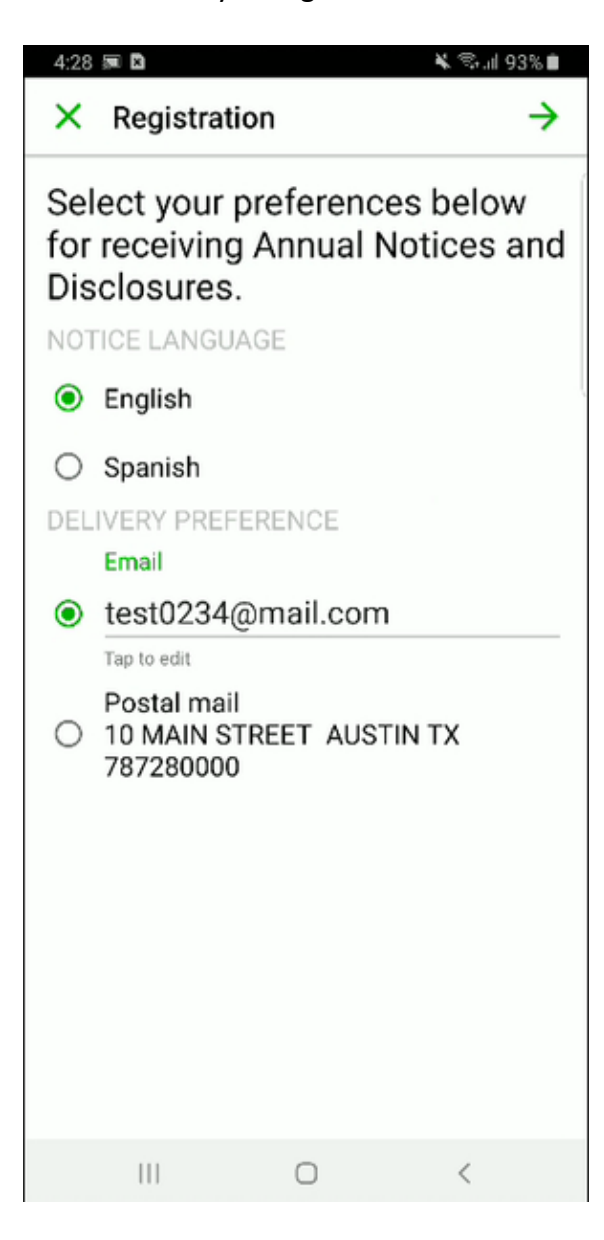

12) También tiene la opción de aceptar recibir avisos, declaraciones y divulgaciones electrónicamente.

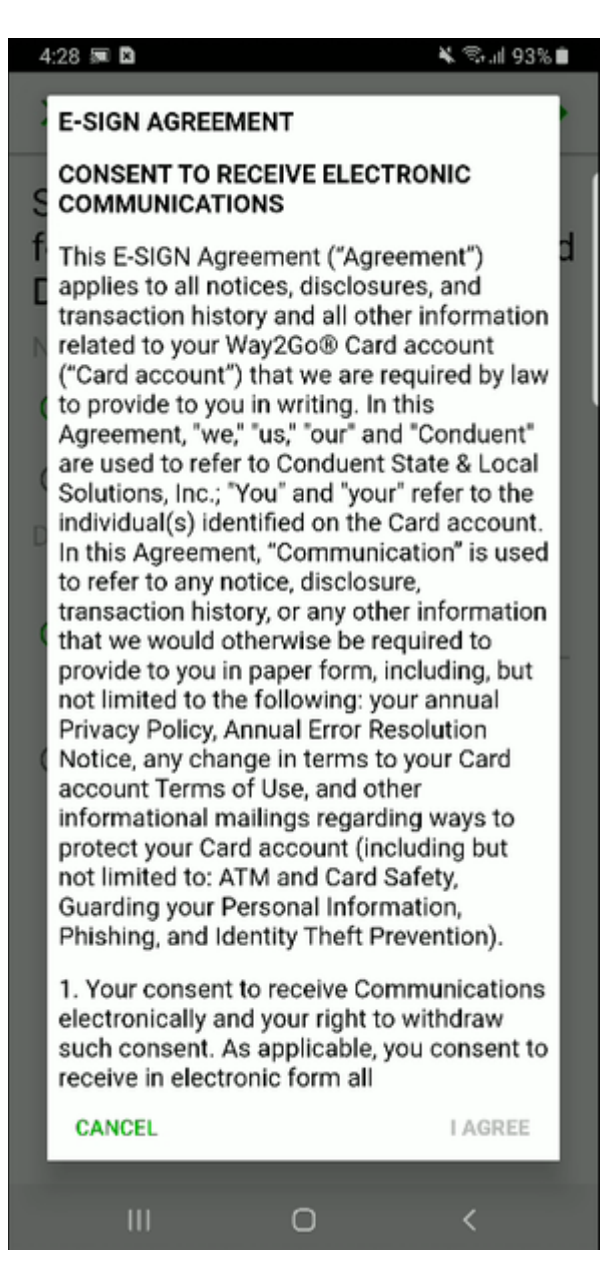

13) Una vez que seleccione Aceptar, su tarjeta Way2Go se activará y estará lista para usar.